# **IL CANGURO CHE SALTA**

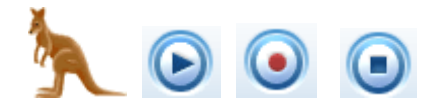

### **A) Scopo del programma**

Vogliamo realizzare un form contenente tre bottoni: RECORD, STOP e PLAY. Premendo sul bottone RECORD si avvia la registrazione. A questo punto l'utente deve cliccare col pulsante sinistro del mouse in punti diversi del form. Quando la registrazione è terminata, bisogna premere il bottone STOP. Ora selezionando PLAY si vedrà comparire un piccolo canguro sul form che salta da un punto all'altro, seguendo la sequenza di punti selezionata dall'utente in fase di registrazione.

## **B) Come memorizzare i punti durante la registrazione**

Ogni volta che si fa clic col mouse in un punto qualsiasi del form, viene attivata la subroutine

Private Sub Form\_MouseDown(Button As Integer, Shift As Integer, X As Single, Y As Single)

dove

- Button indica quale bottone del mouse è stato premuto (destro o sinistro)

- X e Y sono le coordinate del punto in cui è stato fatto click (Single è un tipo di interi più "piccoli"

- Shift non ci serve

Dentro la subroutine bisogna memorizzare i valori X e Y all'interno di due vettori e incrementare l'indice.

Per verificare se è stato premuto il tasto sinistro del mouse, usare

If Button  $=$  vbLeftButton Then

#### **C) Come spostare il canguro sullo schermo**

Per inserire l'immagine del canguro nel form usare il controllo PictureBox con la proprietà AutoSize = True. All'inizio l'immagine dev'essere Invisibile. L'immagine diventa Visibile solo quando si fa click su PLAY.

Per spostare l'immagine sullo schermo usare il metodo move

Pic.move coordinataX, coordinataY

#### **D) Come rallentare il canguro in modo che si possa vedere**

Se spostiamo l'immagine del canguro con un ciclo, "percorrendo" tutti i punti memorizzati nei vettori delle coordinate (vedi punto B precedente), sullo schermo si vedrà solo l'ultima posizione, poiché lo spostamento è troppo veloce per poter essere seguito dall'occhio.

Per rallentare e muovere l'immagine, usiamo il controllo Timer. Si tratta di un controllo sempre invisibile in fase di esecuzione che può essere abilitato o disabilitato (proprietà Enabled). Quando è abilitato, il controllo genera un evento

Private Sub Timer1\_Timer()

ogni Interval millisecondi (anche Interval è una proprietà del controllo Timer).

#### **E) Struttura del programma**

Non occorrono cicli per muovere il canguro! Disabilitare il timer al caricamento del form, quando la visualizzazione è terminata e quando si preme il tasto RECORD o STOP. Abilitarlo solo quando viene premuto il tasto PLAY. All'interno della subroutine Private Sub Timer1\_Timer() inserire un singolo spostamento del canguro e incrementare l'indice del vettore delle coordinate. Quando l'indice arriva in fondo (all'ultima posizione memorizzata), disabilitare il timer: il canguro si fermerà automaticamente nell'ultima posizione.

## **E) S.A.G.**

Disabilitare il tasto PLAY durante una registrazione e quando nessuna registrazione è disponibile. Analogamente disabilitare RECORD durante l'esecuzione (PLAY). Rendere ciclico il movimento del canguro (si ferma solo premendo su STOP). Fare in modo che il percorso del canguro venga visualizzato durante la registrazione per mezzo di una serie di piccoli numeri in sequenza in corrispondenza delle posizioni scelte (come si fa? e cosa ne so io?). Eseguire un piccolo suono in corrispondenza di ogni salto. Tracciare la traiettoria del canguro fra un punto e il successivo…